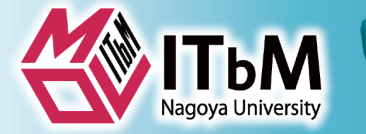

# 深層学習を利用した 植物画像解析 (実習)

### 戸田陽介 名古屋大学トランスフォーマティブ生命分子研究所 特任助教

Mail: tyosuke@aquaseerser.com

@東京大学 2019/5/21 17:15-18:45

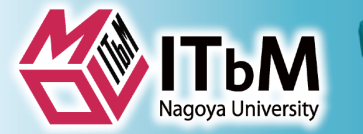

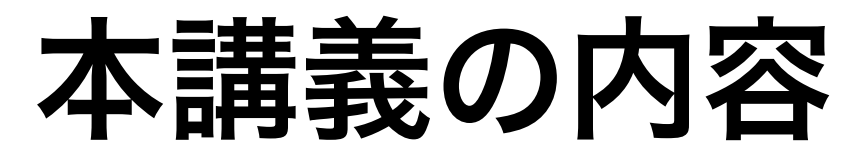

### • プログラムコードベースで深層学習を活用した識別モデル を使用・訓練の体験。

### **Metrics in Phenotype**

#### **Evaluation of Interest**

 $ITbM$ 

#### (a) HistoneH2B-RF Genotype **Effect** (d) GFP-ABD2 次少 Tay. on Tay is Protein g) CT-GFP Function …  $(i)$  GFP-ER  $\uparrow$ **Environmental Stimulus** n) GFP-VAMP727 Compound 0h 6h (p) ST-mRFP **Effect**

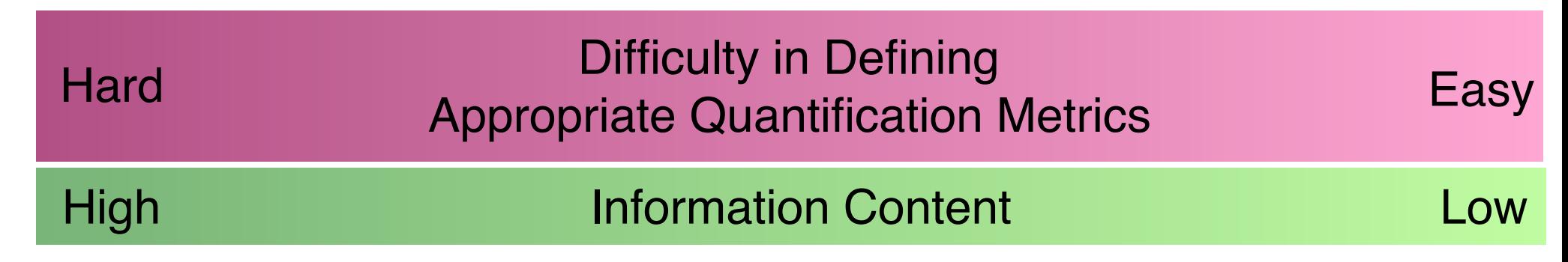

**Phenotyping Metrics**

GFP Image, Higaki et al., 2012

**16h** 

Epidermis image, http://news.stanford.edu/news/2008/december3/gifs/stomata\_epidermis.jpg

その他のデータは著者が撮影もしくは作成したもの

### **Practical Convolutional Neural Network (AlexNet), Breakthrough Technology in Computer Vision**

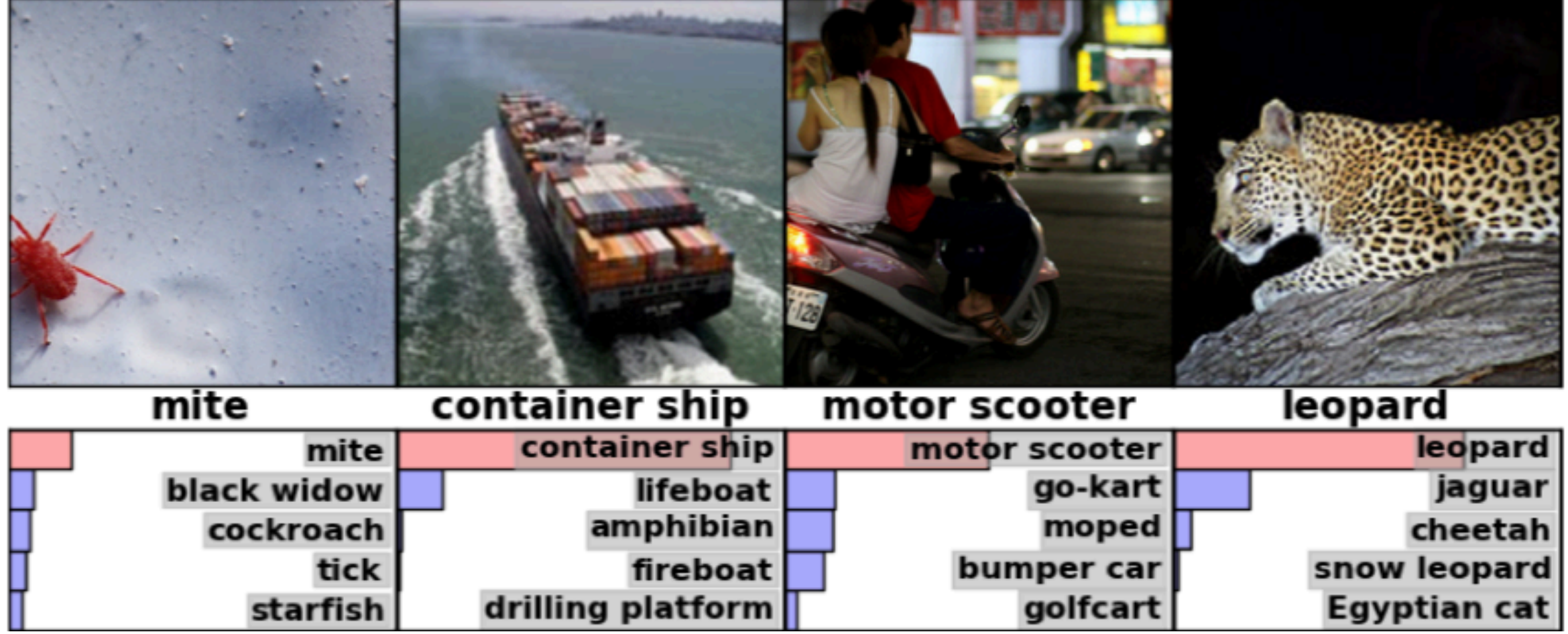

#### Krizhevsky et al., 2012

## Classification Results (CLS)

**IT<sub>b</sub>M** 

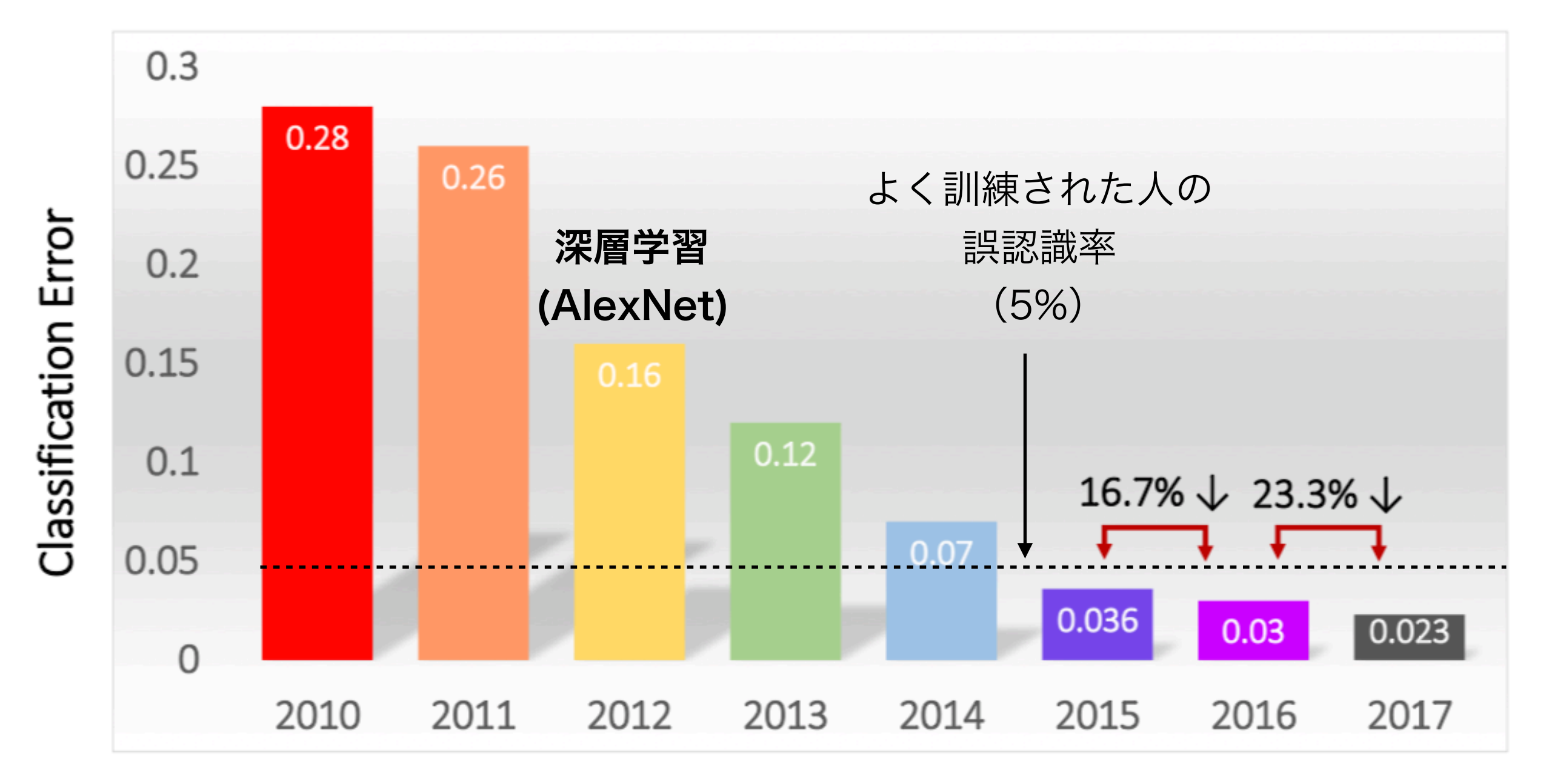

[http://image-net.org/challenges/talks\\_2017/ILSVRC2017\\_overview.pdf](http://image-net.org/challenges/talks_2017/ILSVRC2017_overview.pdf)

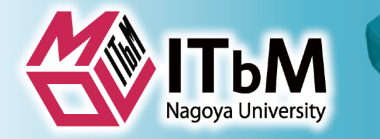

### **Application examples (related in image analysis)**

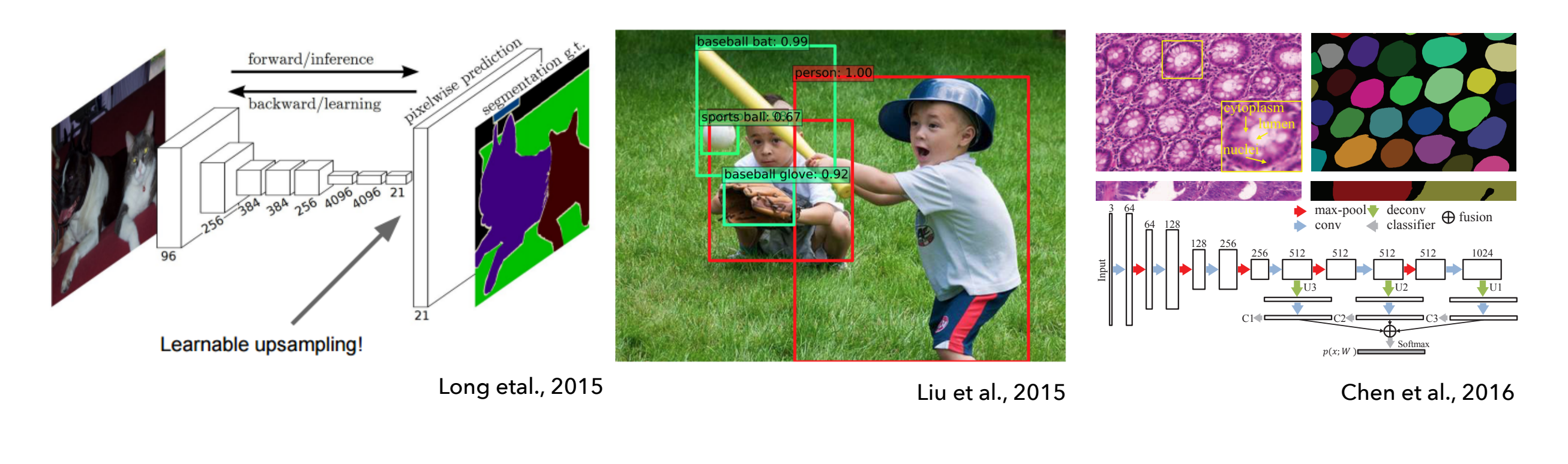

物体領域分割  $r_{\rm eff}$ / $\pm$   $\Delta$ 百  $+$ 式  $\Delta$  宇川  $p_{\text{max}}$ performanced methods.

reasons. First, there is a huge variation of glandular morphology depending on the different histologic grades as we have to another. Figure 1 (left column ) is a from one distance to another. Figure 1 (left column ) is a fraction of  $\mathbb{R}^n$ 

aware network drawn from FCN for effective gland segmentation by function by function by function  $\mathcal{C}$ jects and contours. In order to mitigate the challenge of

物体検出 *without resorting to additional steps to generate contours based on low-level cues for post-separating. Our method*  $\mathbf{1}$  pixel based methods. For this kind based methods. For this kind based methods. For this kind based methods. For this kind based methods. For this kind based methods. For this kind based methods. For this kind bas of method, various hand-crafted features including textures including texture,  $\sim$ color, morphological cues and Haar-like features were utilized were utilized were utilized were utilized were u<br>The color of the color of the color of the color of the color of the color of the color of the color of the co

clei surrounding the cytoplasm, as illustrated in Figure 1  $t=1$  is a function of  $\mathbf{M}$  . We set the from gland lium, also known as adenocarcinomas, are the most preva-

adenocarcinoma, they may fail to achieve satisfying performance satisfying performance in malignant subjects, where the glandular structures are seriously deformed. Recently, deep neural networks are driving advances in image recognition related tasks in com-

物体領域抽出

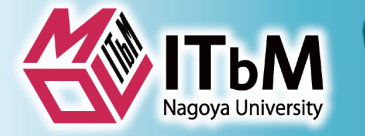

## **Applications in various domain**

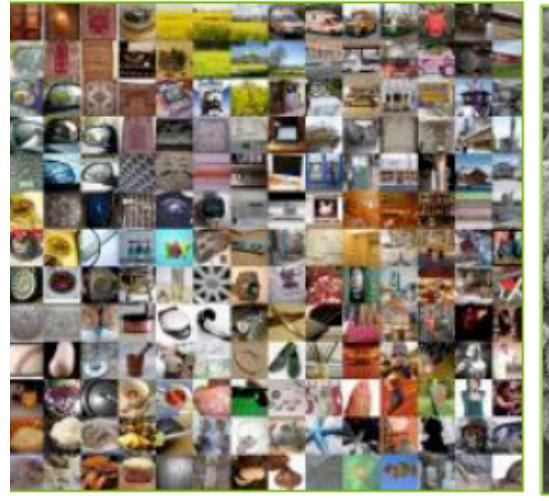

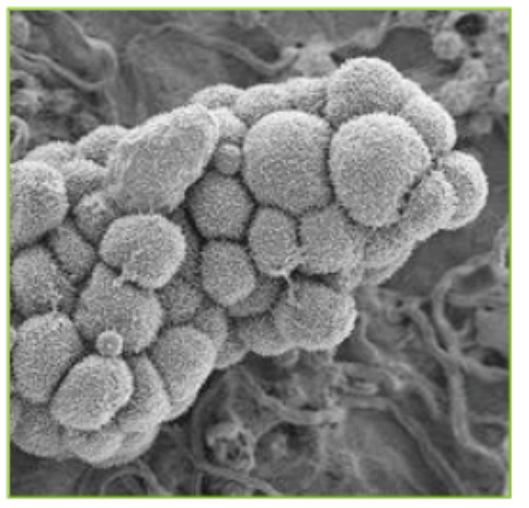

#### **INTERNET & CLOUD**

**Image Classification** Speech Recognition **Language Translation Language Processing Sentiment Analysis** Recommendation

**MEDICINE & BIOLOGY** 

**Cancer Cell Detection Diabetic Grading Drug Discovery** 

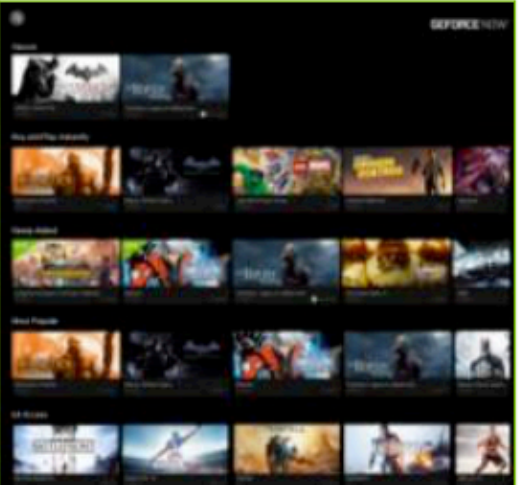

#### **MEDIA & ENTERTAINMENT**

**Video Captioning** Video Search **Real Time Translation** 

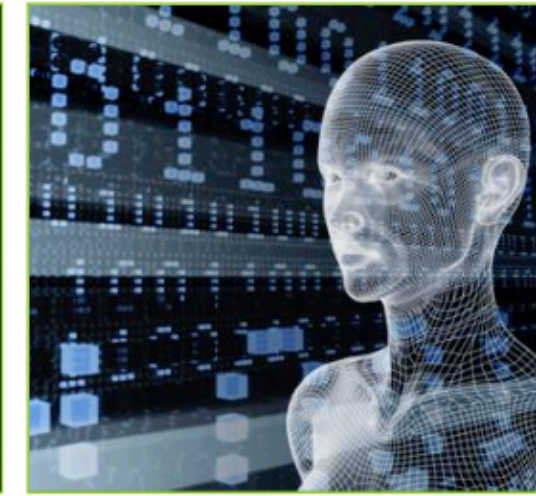

#### **SECURITY & DEFENSE**

**Face Detection Video Surveillance Satellite Imagery** 

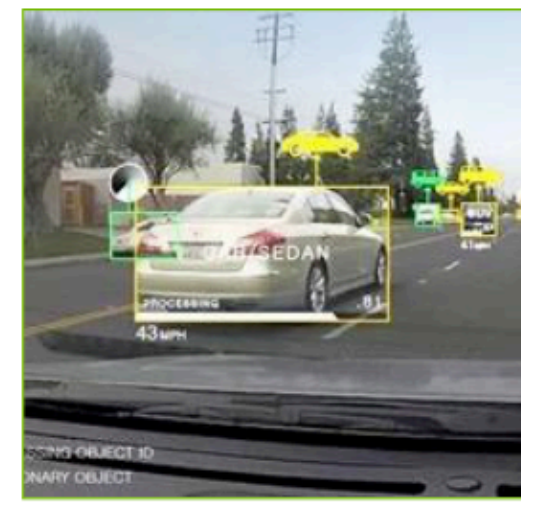

**AUTONOMOUS MACHINES** 

**Pedestrian Detection Lane Tracking Recognize Traffic Sign** 

#### NVIDIA

## **Google Colaboratory**

#### 次のサイトにアクセス <https://colab.research.google.com/>

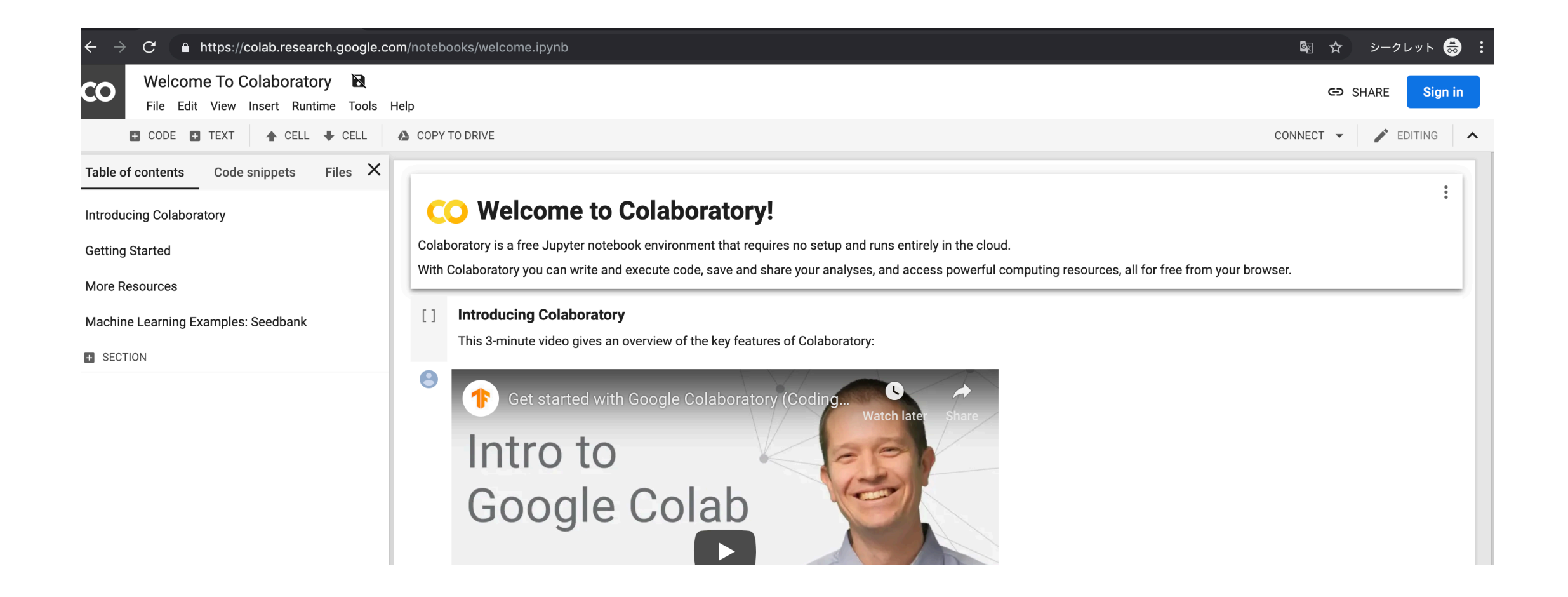

## チュートリアルへのアクセスの仕方

### **1. Github**経由 2**.Colab**経由

**ITbM** 

#### totti0223 github で検索

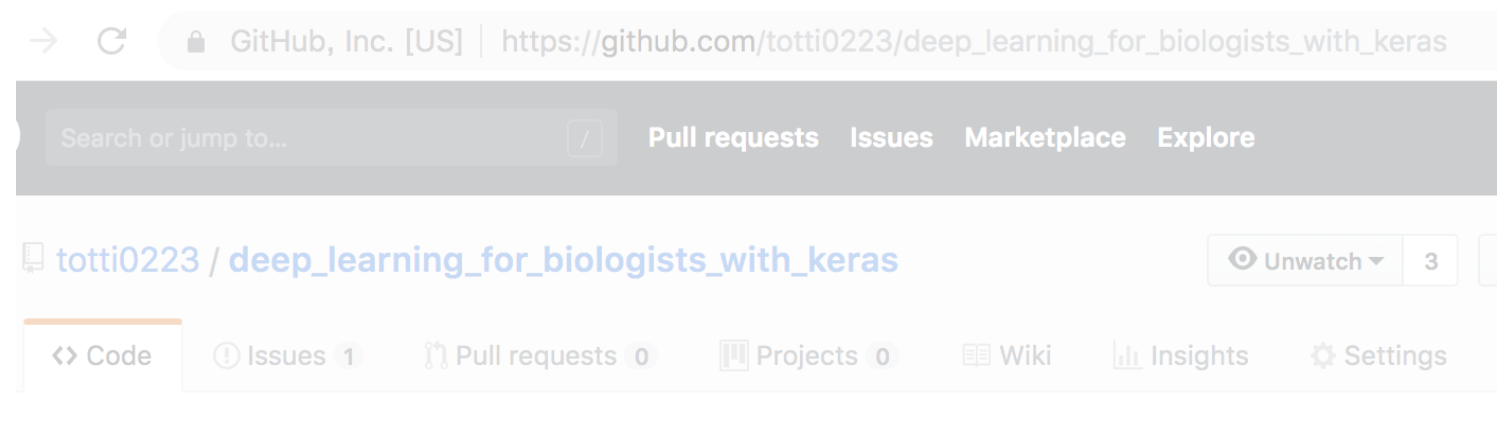

open in colabをクリック (ないしは右クリックで新しいタブ)

Rice Seed Integrity: What is deep learning.

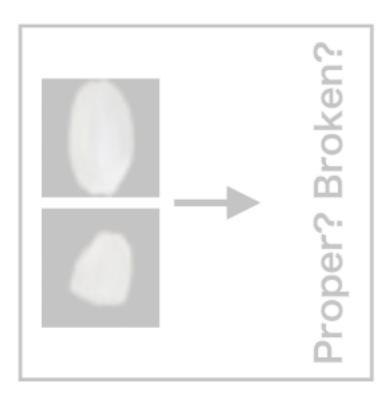

An introductory notebook to deep k classical machine learning algorithn is to give the readers an implementa

### [colab.research.google.com](http://colab.research.google.com)にアクセス

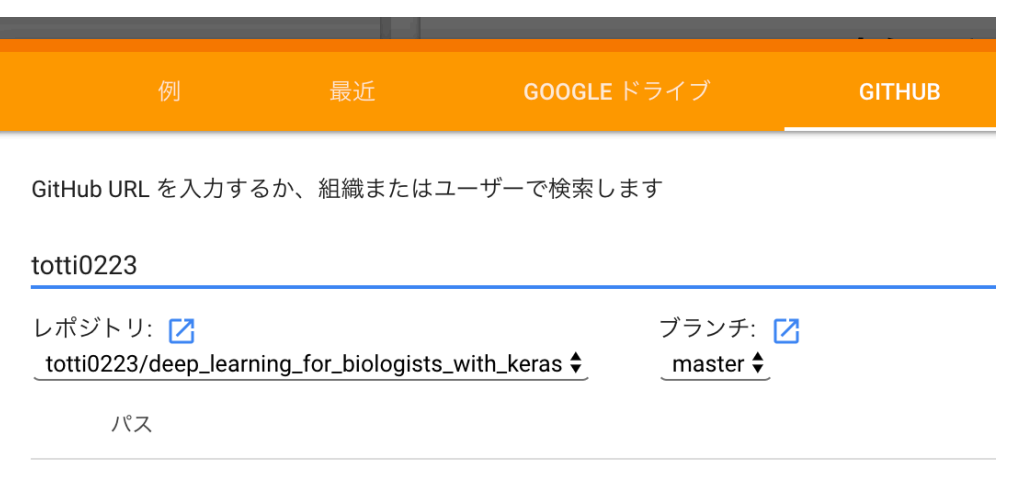

notebooks/bamboo\_forest\_detection.ipynb

初期画面か「ノートブックを開く」で 出てくるメニューから →github→totti0223と入力 →repoからdeeplearningforbiologists~ を選択 →該当のtutorialを開く 今回はVGG\_demo.ipynb or PlantDisease\_tutorial.ipynb

## **colab notebook**を始める前に

1.**google**アカウントにログインしていることを確認 (していない場合途中指示が出る) ログイン中は画面右上に自分の名前が表示される

**ITbM** 

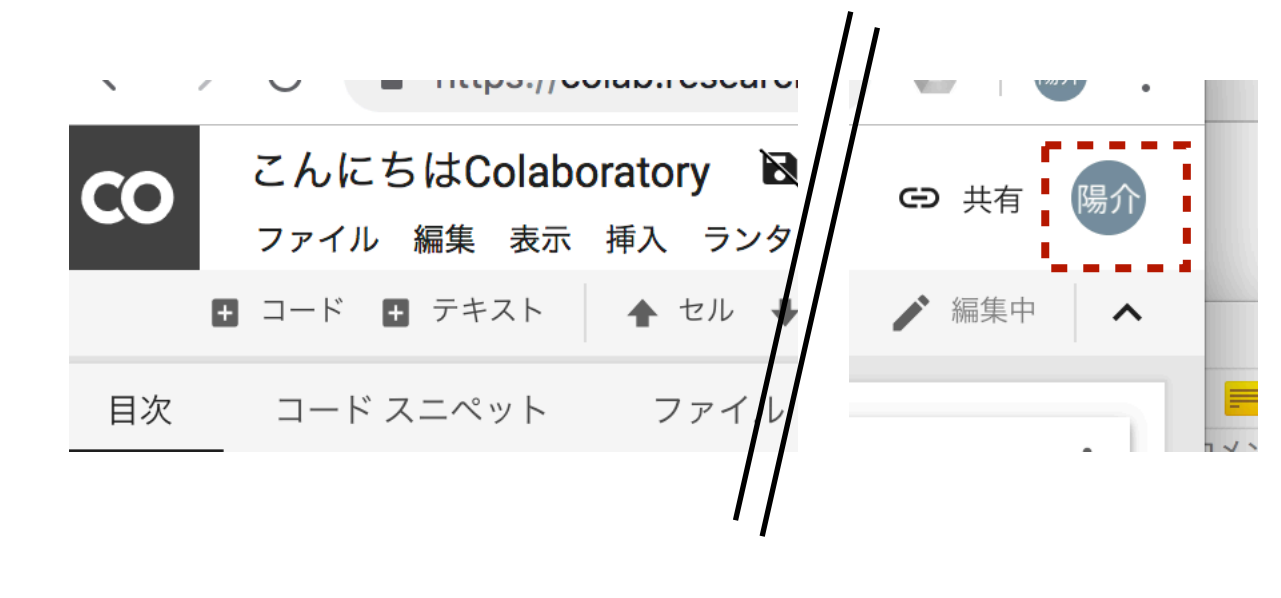

警告: このノートブックは Google が作成したものではありません。

このノートプックは GitHub から読み込まれています。Google に保存されているデー タへのアクセスが求められたり、他のセッションからデータや認証情報が読み取られ たりする場合があります。このノートブックを実行する前にソースコードをご確認く ださい。このノートプックが他のセッションから状態を読み取ることができないよう に、ランタイムをすべてリセットできます。

√ 実行前にランタイムをすべてリセットする

はじめてnotebookを実行するときは上記の注意が出るので、 ~リセットするのチェックを外して実行

キャンセル

このまま実行

2.**notebook**を**google doc**にダウンロード

(自分で改変したコードを保存できるようになる)

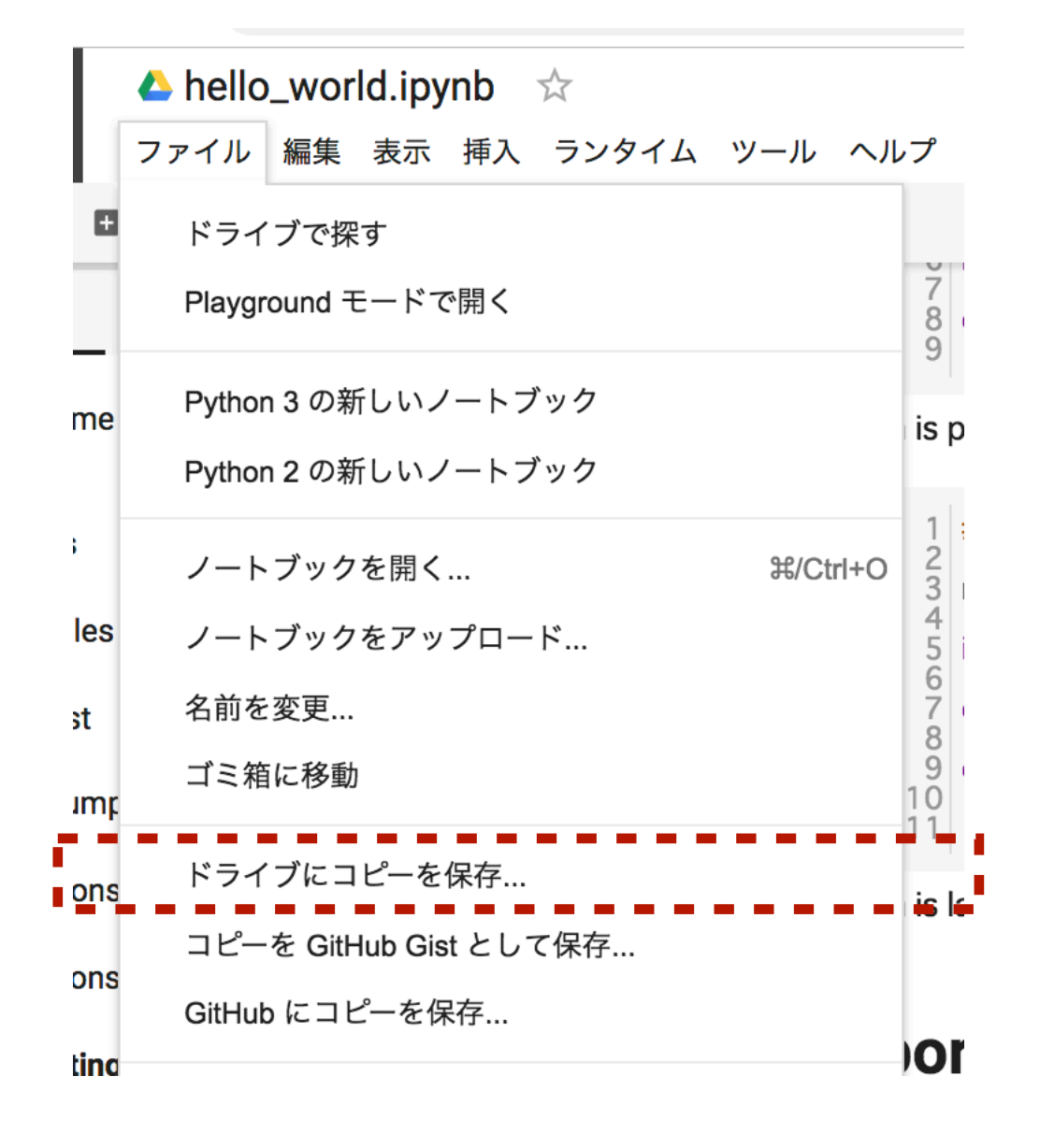

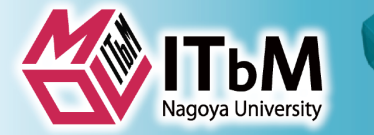

## **VGG\_demo.ipynb**

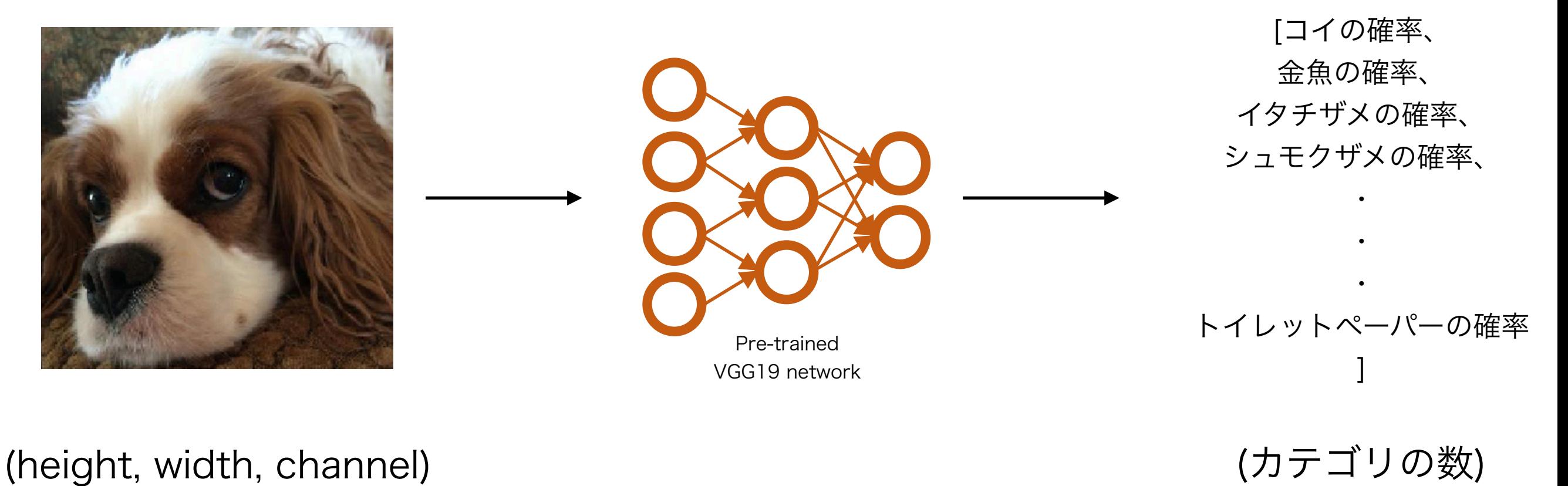

 $= (224, 224, 3)$ 

=(1000)

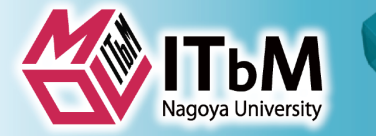

## **ImageNet(1000)**ラベル

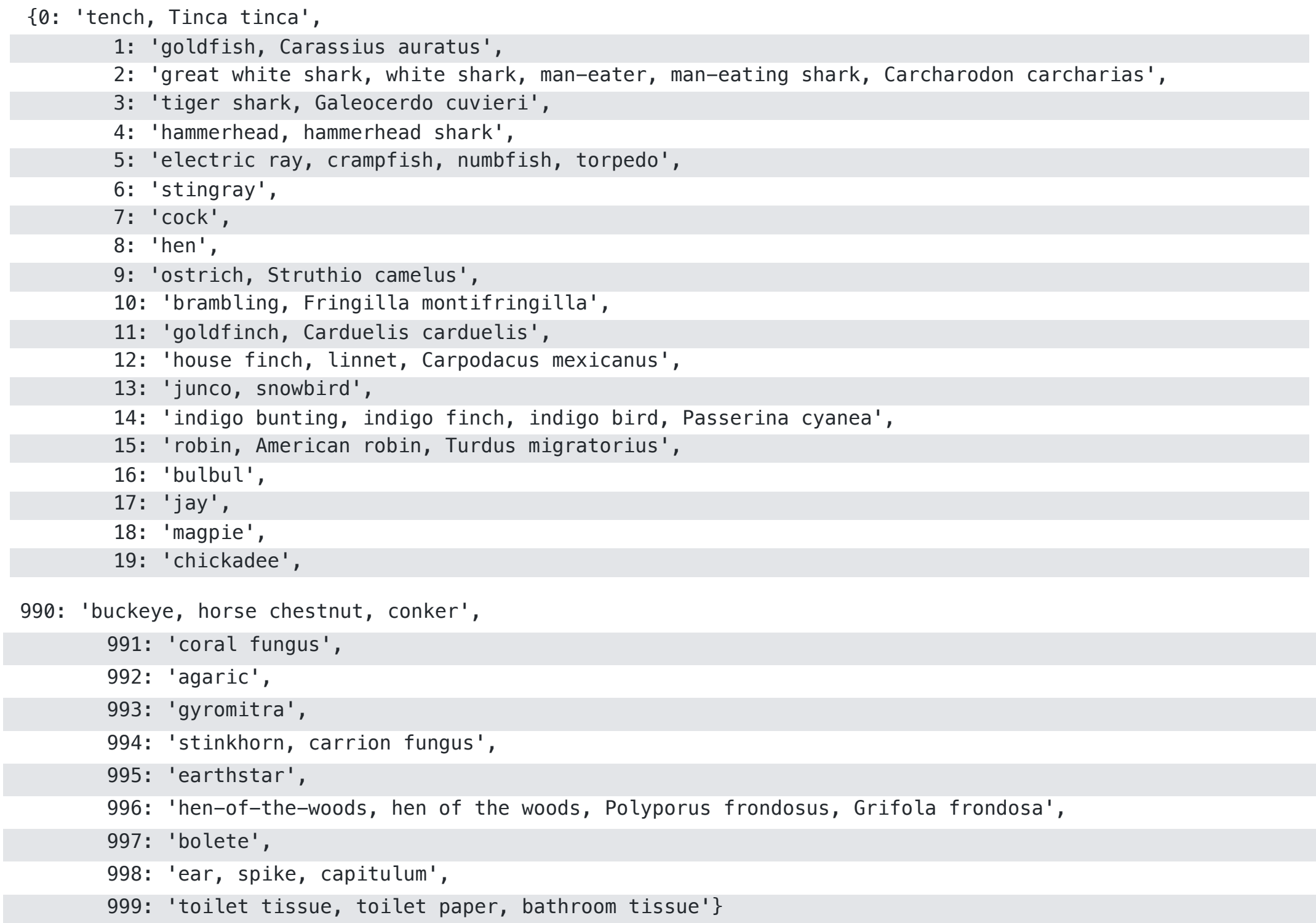

https://gist.github.com/yrevar/942d3a0ac09ec9e5eb3a

### **Constructing a crop disease diagnosis model**

### **Using Deep Learning for Image-Based Plant Disease Detection**

Sharada Prasanna Mohanty<sup>1,2</sup>, David Hughes<sup>3,4,5</sup>, and Marcel Salathé<sup>1,2,6</sup>

 $1$  Digital Epidemiology Lab, EPFL, Switzerland;  $2$  School of Life Sciences, EPFL, Switzerland;  $3$  Department of Entomology, College of Agricultural Sciences, Penn State University, USA; <sup>4</sup>Department of Biology, Eberly College of Sciences, Penn State University, USA; <sup>5</sup>Center for Infectious Disease Dynamics, Huck Institutes of Life Sciences, Penn State University, USA; <sup>6</sup> School of Computer and Communication Sciences, EPFL, Switzerland

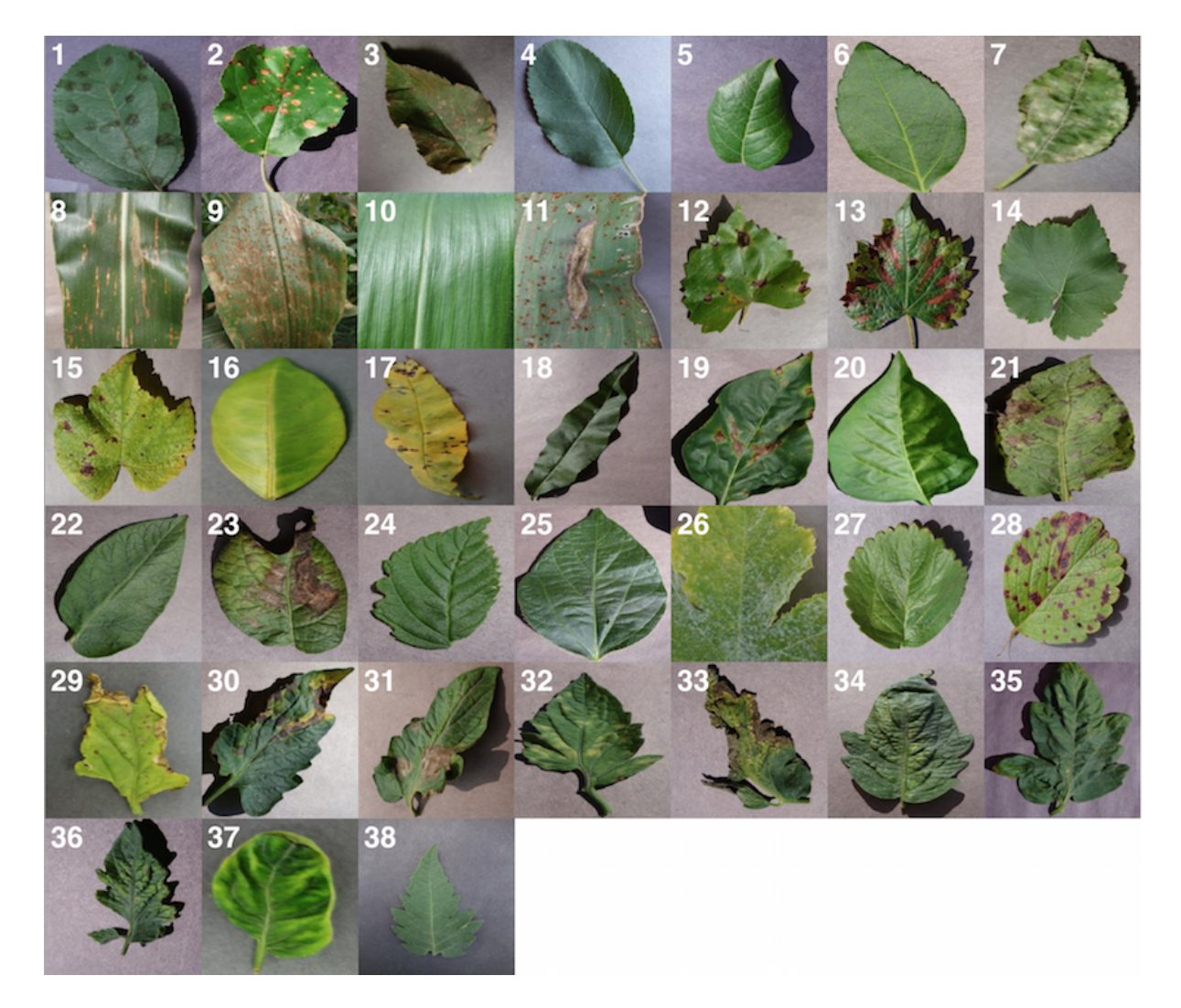

ГьM

crop-disease pair used. 1) Apple Scab, *Venturia inaequalis* 2) Apple Black Rot, *Botryosphaeria obtusa* 3) Apple Cedar Rust, *Gymnosporangium juniperi-virginianae*

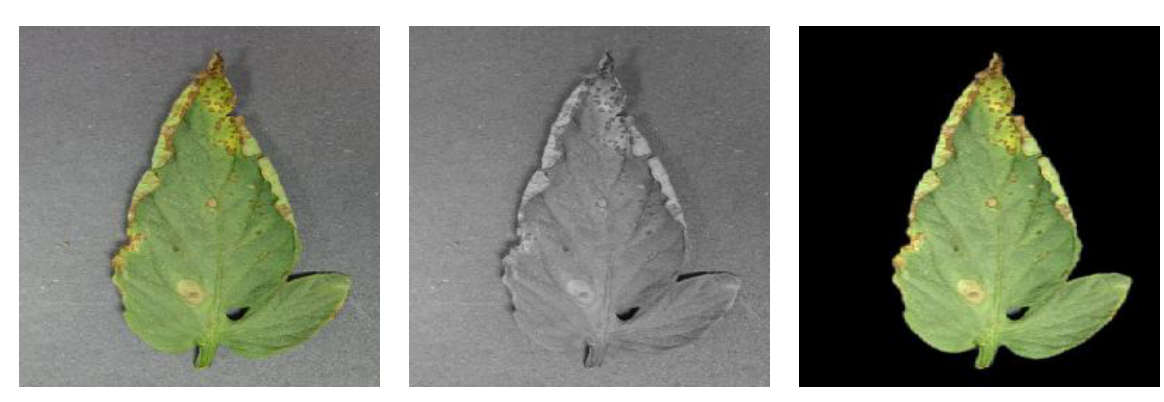

(a) **Leaf 1**: Color (b) **Leaf 1**: Grayscale (c) **Leaf 1**: Segmented

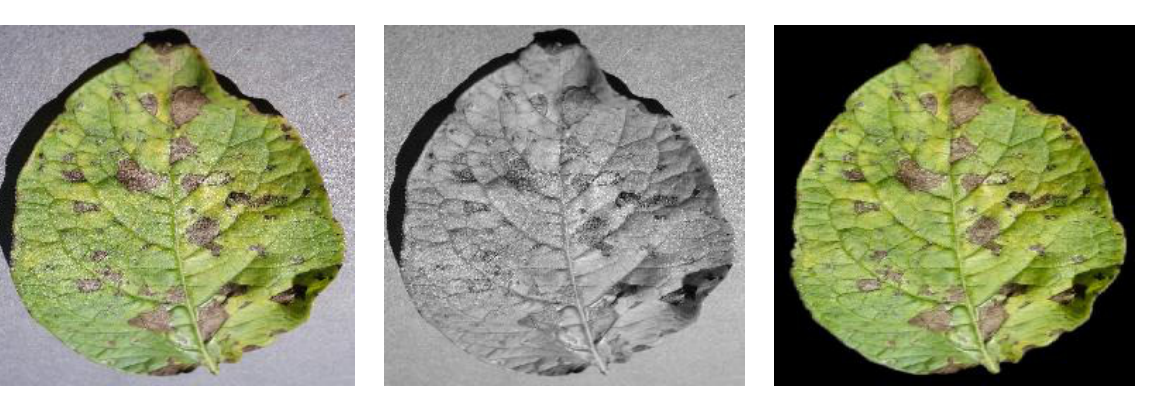

(d) **Leaf 2**: Color (e) **Leaf 2**: Grayscale (f) **Leaf 2**: Segmented

**Fig. 2.** Sample images from the three different versions of the PlantVillage dataset

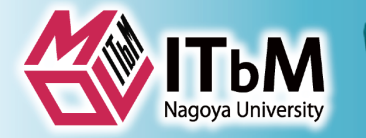

## **PlantDisease\_tutorial.ipynb**

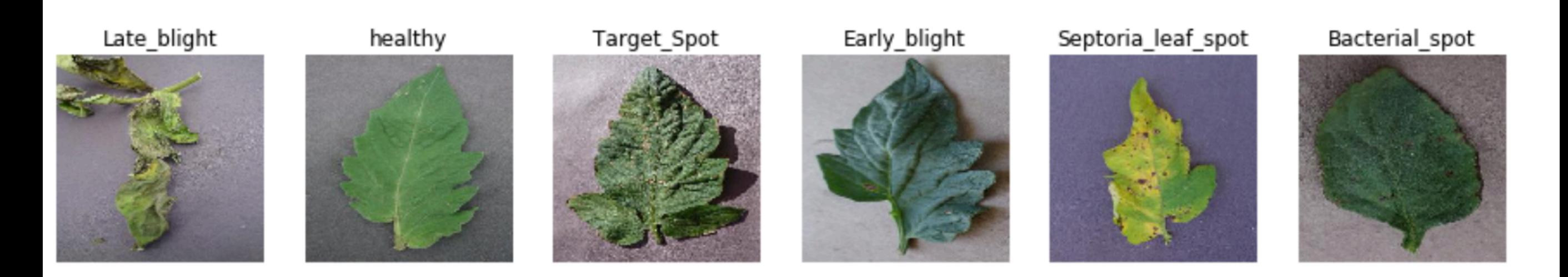

PlantVillageDatasetのうち、トマト5種の病気(+健康)を 利用して病害診断モデルを作成してみましょう

> Late Blight : 疫病 Target Spot: 褐色輪紋病 Early Blight:輪紋病 Septoria Leaf Spot: 白星病 Bacterial Spot:細菌病